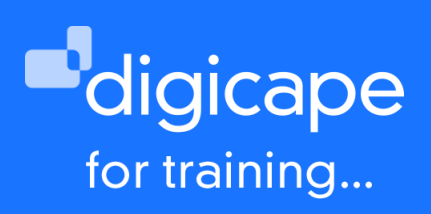

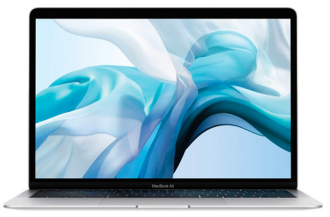

# **Mac 101 Advanced Training**

The extra stuff you need to know. Want to get the most out of your Mac? Join us in learning great handy hints & tips, that will make many tasks easier & simpler. Find out ways to take screenshots, do advanced searches, set up hot corners and many more hints & tips to make you love your Mac even more.

Prerequisite: A basic understanding of the macOS Duration: 3.5 Hours R990.00 incl. vat

#### Front-End

- Understanding System Profiler
- Application control (quit, resume and restart)
- Spotlight Search (manual and automatic)
- Applying help tools to find menu-items
- Managing full screen applications
- Mission Control & Gestures o Dashboard tools

#### Working with Finder

- Customising finder window: Customising toolbars
	- Adding additional tools
- Use of different views:
	- Quick-look functions Getting additional file information Understanding the filing system of macOS Using proper file arrangement techniques Transferring content using Airdrop
- Applying user's shortcuts:
	- Creating sidebar shortcuts
	- Creating file-stacks

## User basic maintenance

- Using disk repair permissions
- Understanding drive formats
- Formatting flash/external drives
- Downloading and using Onyx

## Additional hints & tips

- 3rd party integration
- Taking screenshots
- Applying dictation on any text document or text file
- Using and dictation on text insertion applications

## Using iCloud

- Apple ID Features
- iCloud syncing:
	- Contacts, Calendars, Notes, Reminders
- iCloud Drive:
	- Desktop & Documents syncing
- Location services
	- Logging into iCloud from other devices.
- Revision using Desktop & Documents syncing

#### Mac Mail

- Basic mail functions
- Creating mailboxes
- Mail Settings:
	- General setting
	- Junk mail
	- Viewing & Composing
	- Adding signature
	- Setting rules
- Creating Smart Mailboxes
- Using Mac Mail in full screen mode

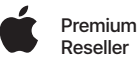

021 464 6800 training@digicape.co.za www.digicape.co.za